# **Astronomy Crack Serial Key**

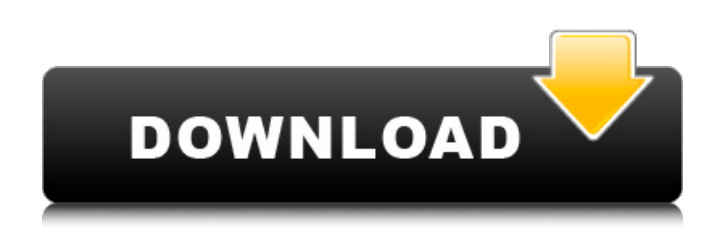

#### **Astronomy**

Launch multiple terminals and watch sensors, view remote cameras, check SMART status of drives, reboot systems, schedule off-site backups, or perform any other administrative task remotely. The purpose is the same as the remote desktop functionality you already have. Logging into a system remotely A: The name of the tool you are seeking is called terminal services. I have never used it, but I found this web page Q: Display function I have to write a C program that has to display a fixed string of text, and it has to handle negative sizes (len) of the string. Below is the code I have written so far, #include #include #include void display(char \*str, int len) { int i, c; for( $i=0$ ; i

#### **Astronomy**

Real-time statistics for each of the systems Quickly access information from one of the machines Easy manipulation of fields using a powerful and easy to use navigation panel Download & Install the Astronomy product Access the installation guide for Astronomy Click here to learn more about Astronomy: www.ecomevents.com/astronomy Completing the install means that you can find our help page: www.ecomevents.com/astronomy-live-help Select the appropriate link for live chat, email, or phone. Find Installation Guide: Installing the product takes place entirely online No need to download any files Click here to visit our help page: www.ecomevents.com/astronomy-install Keep reading for more Astronomy tips, techniques and tutorials: Help for Astronomy: Live Chat: Email: Phone: More Astronomy Tutorials for you: Video: Astronomy Basics: Self-assessment: Checking out Astronomy: Financials: Astronomy Live Help: User Interface: Connecting to a remote server: Astronomy for a Mac®: Astronomy for Linux: Astronomy for Windows®: How to Use Your Remote Client: Online Help for Astronomy: Installing Astronomy: Astronomy for a Mac®: Astronomy for Linux: Astronomy for Windows®:

How to Use Your Remote Client: Online Help for Astronomy: Astronomy Basics: Selfassessment: Checking out Astronomy: Financials: The three steps for getting started: Logging in: How to use Astronomy: Connecting to a remote server: Astronomy for a Mac®: Astronomy for Linux: Astronomy for Windows®: How to Use Your Remote Client: Interacting with remote systems: Using menus: Ungroup buttons: Laying out a window: Adding drop-down lists: Adding other controls: Analyzing your troubleshooting: Checking out Astronomy: Location Requirements: Get the product: Checking out Astronomy: Checking out Astronomy Client: Checking out Astronomy Window: How to get started with Astronomy: Astronomy for a Mac®: b7e8fdf5c8

### **Astronomy**

### **What's New In Astronomy?**

\* Network control of multiple systems over the network. \* Remote system information and system statistics. \* Real-time statistics of whole network. \* System activity history and statistics in Application Reports. \* Export status reports to text, CSV, HTML, XML or PDF formats. \* Automated setup of the application. \* Optional user support for additional information about the applications and their use. \* Optional storage of reports for further reference. How to set up Astronomy: \* In this tutorial you will learn how to install and use Astronomy for remote system control and network statistics. \* To use Astronomy you will need to first have a look at the application website, it is available in the English, French, Spanish, Polish and German languages. Then you will also need to have a look at the Technical Support section of the Astronomy website for additional information. In Windows 7, 8, 8.1, 10 or later. In Windows Server 2008, 2008 R2 or later. Copyright 2013 NGOOGLE SOFTWARE INC. Astronomy is free software; you can redistribute it and/or modify it under the terms of the GNU General Public License as published by the Free Software Foundation; either version 2 of the License, or (at your option) any later version. Astronomy is distributed in the hope that it will be useful, but WITHOUT ANY WARRANTY; without even the implied warranty of MERCHANTABILITY or FITNESS FOR A PARTICULAR PURPOSE. See the GNU General Public License for more details. To find out more about the GNU General Public License, you can visit: The above copyright notice and this permission notice shall be included in all copies or substantial portions of the Software. To find out more about using this software, please contact the customer service department. How to contact NGOOGLE: \* How to use Astronomy for system monitoring and control: 1. Open the main Astronomy application window. The window will let you choose your remote systems to be monitored. You can choose the name of the physical computer where Astronomy is installed. If you're not sure of where your computer is installed, you can get information about it in the Help section. 2. Select a system from the list in the main window, and choose the server from the server list that it

## **System Requirements:**

Minimum: OS: Windows 7, 8, 8.1, 10 (64bit) Processor: 1.6Ghz Intel Core Duo (Dual Core) Memory: 1 GB RAM Graphics: GeForce GTX 460 or higher DirectX: Version 9.0c Network: Broadband Internet connection Display: 1280x1024 Screen resolution or higher DirectX: Version 9.0c Sound: Microsoft® DirectSound® 9.0c Recommended: OS: Windows 7, 8, 8.1, 10 (64bit) Processor: 2.2Ghz Intel Core

Related links:

<http://belmefi.yolasite.com/resources/Epubor-Free-3264bit-Updated-2022.pdf> [https://thekeymama.foundation/wp-content/uploads/2022/07/DXF\\_Exporter\\_DLL.pdf](https://thekeymama.foundation/wp-content/uploads/2022/07/DXF_Exporter_DLL.pdf) <https://hard-times.us/wp-content/uploads/2022/07/xerdis.pdf> [https://calm-scrubland-54387.herokuapp.com/ETU\\_SQL\\_for\\_MS\\_SQL.pdf](https://calm-scrubland-54387.herokuapp.com/ETU_SQL_for_MS_SQL.pdf) <https://www.agg-net.com/files/aggnet/webform/kestho85.pdf> [https://www.beltbucklescustom.com.au/sites/www.beltbucklescustom.com.au/files/webform/daniseri](https://www.beltbucklescustom.com.au/sites/www.beltbucklescustom.com.au/files/webform/daniseri289.pdf) [289.pdf](https://www.beltbucklescustom.com.au/sites/www.beltbucklescustom.com.au/files/webform/daniseri289.pdf) <https://kjvreadersbible.com/bassline-winpopup-crack-3264bit/> <http://gastro-professional.rs/wp-content/uploads/2022/07/gillaudr.pdf> <https://gembeltraveller.com/figerty-notepad-crack-activation-key-latest-2022/> <https://verasproperties.com/2022/07/04/moo0-ffmpeg-1-02-serial-key-mac-win-2022/> [https://mitxedutage.wixsite.com/myrdntereasim/post/12-ants-crack-lifetime-activation-code-free](https://mitxedutage.wixsite.com/myrdntereasim/post/12-ants-crack-lifetime-activation-code-free-download-mac-win)[download-mac-win](https://mitxedutage.wixsite.com/myrdntereasim/post/12-ants-crack-lifetime-activation-code-free-download-mac-win) [https://transitdamagerepairs.com/wp-content/uploads/2022/07/DBConvert\\_Studio.pdf](https://transitdamagerepairs.com/wp-content/uploads/2022/07/DBConvert_Studio.pdf) <https://24estatehouse.com/nymgo-crack-free-3264bit/> <https://www.griecohotel.it/craigslist-bot-pro-crack-download-latest/> [https://mysterious-ravine-70034.herokuapp.com/Portable\\_SmartCVS.pdf](https://mysterious-ravine-70034.herokuapp.com/Portable_SmartCVS.pdf) <https://thefpds.org/2022/07/04/run95-activation-key-pc-windows/> <https://obscure-tundra-46668.herokuapp.com/alosco.pdf> [https://biodashofficial.com/wp-content/uploads/2022/07/SysTools\\_Yahoo\\_Backup.pdf](https://biodashofficial.com/wp-content/uploads/2022/07/SysTools_Yahoo_Backup.pdf) [https://our-study.com/upload/files/2022/07/sxElj76rxJ7oJhvIpAsI\\_04\\_a9ba599c8f01234d3db1676550f](https://our-study.com/upload/files/2022/07/sxElj76rxJ7oJhvIpAsI_04_a9ba599c8f01234d3db1676550fa09cf_file.pdf) [a09cf\\_file.pdf](https://our-study.com/upload/files/2022/07/sxElj76rxJ7oJhvIpAsI_04_a9ba599c8f01234d3db1676550fa09cf_file.pdf) <https://mandarinrecruitment.com/system/files/webform/notes-mail-query.pdf>